#### **INDIANA HEALTH COVERAGE PROGRAMS**

**PROVIDER BULLETIN** BT2009 3 1 AUGUST 2 7 , 2009

### **To: Service Providers to Pregnant Women**

# **Subject: Notification of Pregnancy (NOP) Inquiry Search Function**

#### **Overview**

 $\overline{\phantom{0}}$ 

Ъ

This bulletin reviews the Notification of Pregnancy (NOP) Inquiry function through Web interChange and gives further instruction regarding enhanced search capabilities.

## **How to Search for a Previously Submitted NOP**

To search for a previously submitted NOP, select **NOP Inquiry** from the task bar located on the left side of the screen. Enter the appropriate National Provider Identifier/Legacy Provider Identifier (NPI/LPI). The appropriate service location must be selected if the NPI is associated with more than one LPI.

Providers must use the NPI/LPI assigned to the group or billing provider that submitted the NOP. The NPI/LPI used to enter the NOP via member eligibility must be the same NPI/LPI used for the NOP Inquiry function.

As described in *[BT200921](http://www.indianamedicaid.com/ihcp/Bulletins/BT200921.pdf)*, dated July 2, 2009, the Search Criteria section to the right of the screen in the drop-down menu provides alternate methods to search for an NOP. Refer to Figure 1:

- 1. All All NOPs entered under the NPI/LPI
- 2. Member ID Member Medicaid Identification number
- 3. Member Name Member last name, first name, and date of birth
- 4. Member SSN Member Social Security number
- 5. NOP ID NOP identification number assigned at submission

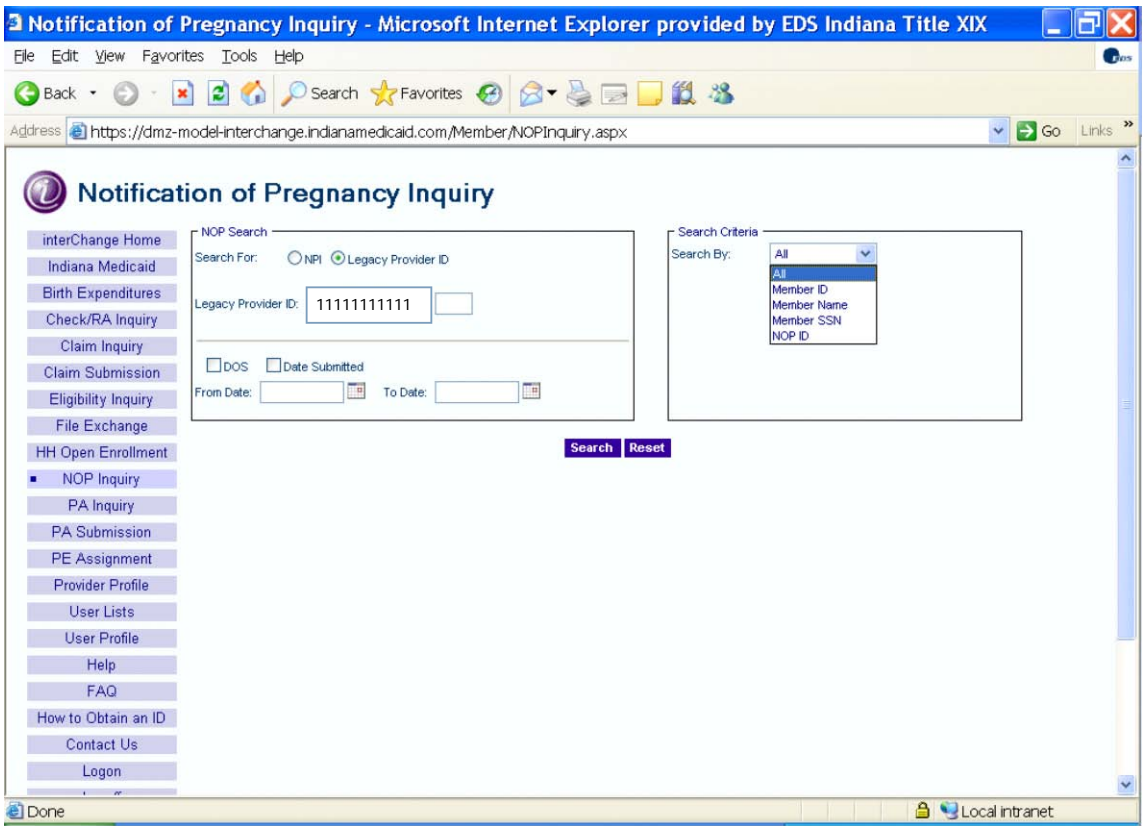

Figure 1 – Notification of Pregnancy Inquiry Window

For example, if NOP ID is selected from the Search Criteria area, the following Search Result categories display – see Figure 2:

- 1. NOP ID
- 2. Member ID
- 3. Member Name
- 4. NOP Date of Service
- 5. NOP Date Submitted
- 6. NOP Status
- 7. Reason Code for "Not Valid" or "Conditional Status" NOP

*Note: For "Valid" NOP, the Reason column is always blank.*

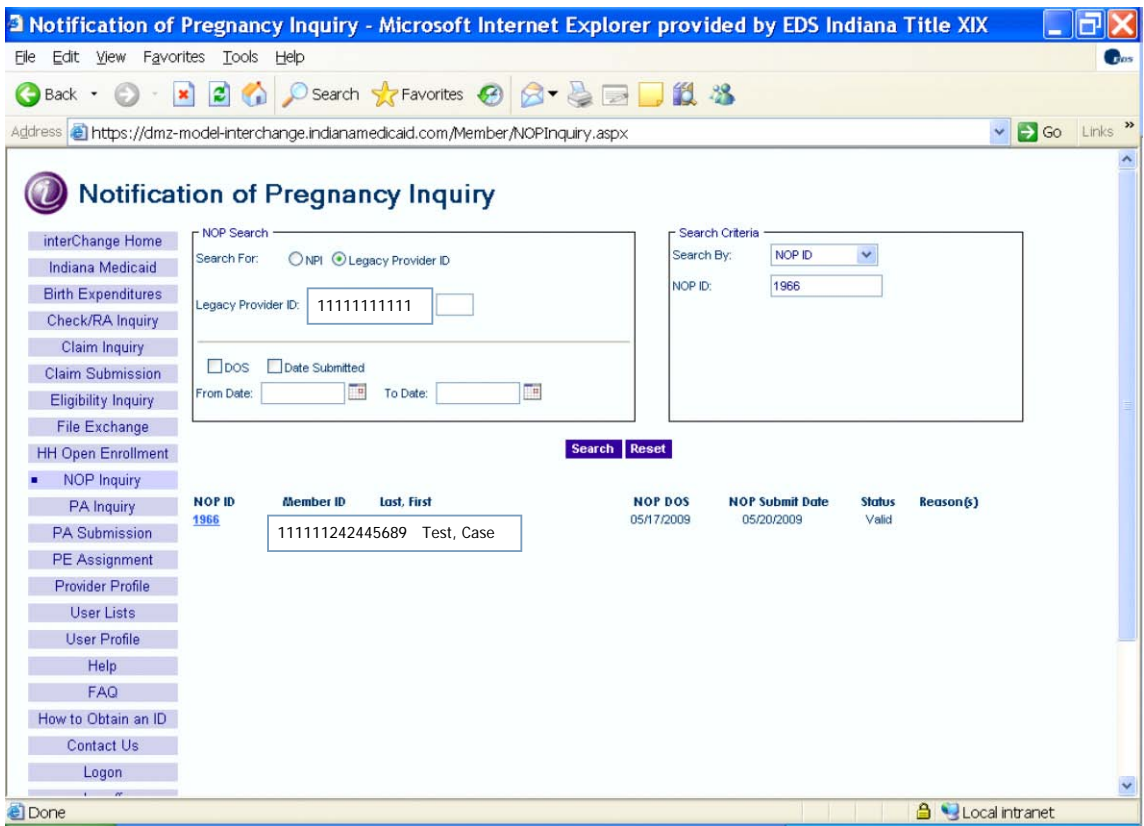

Figure 2 – Notification of Pregnancy Search Results for "Valid" Status

#### *NOP Search, "Not Valid" or "Conditional" Status*

For "Not Valid" or "Conditional" NOPs submitted prior to July 29, 2009, the Reason column contains N/A.

A submitted NOP may be determined "Not Valid" and "Conditional." In that case, the Status column shows only "Not Valid"; however, the Reason column displays a list of all the reasons that the NOP was "Not Valid" or "Conditional." See Figures 3 through 7.

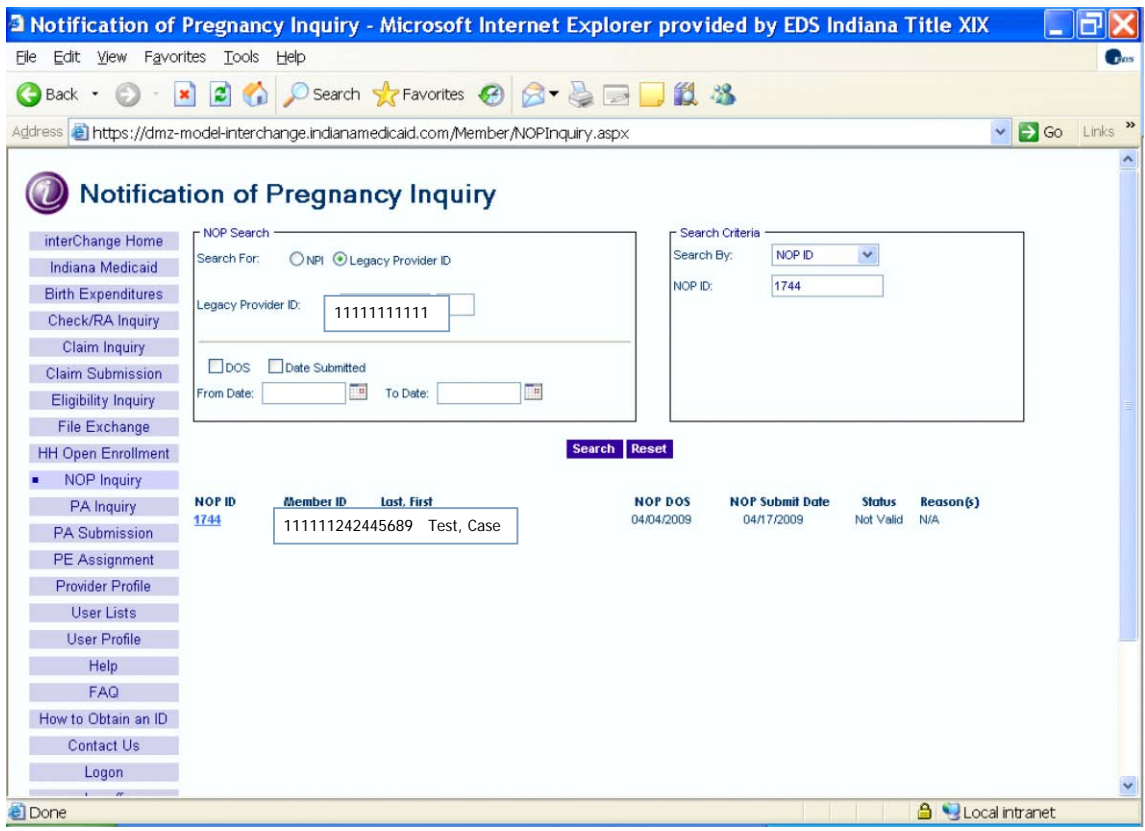

Figure 3 – Notification of Pregnancy Search Results for "Not Valid" NOP Prior to July 29, 2009 – N/A as Reason

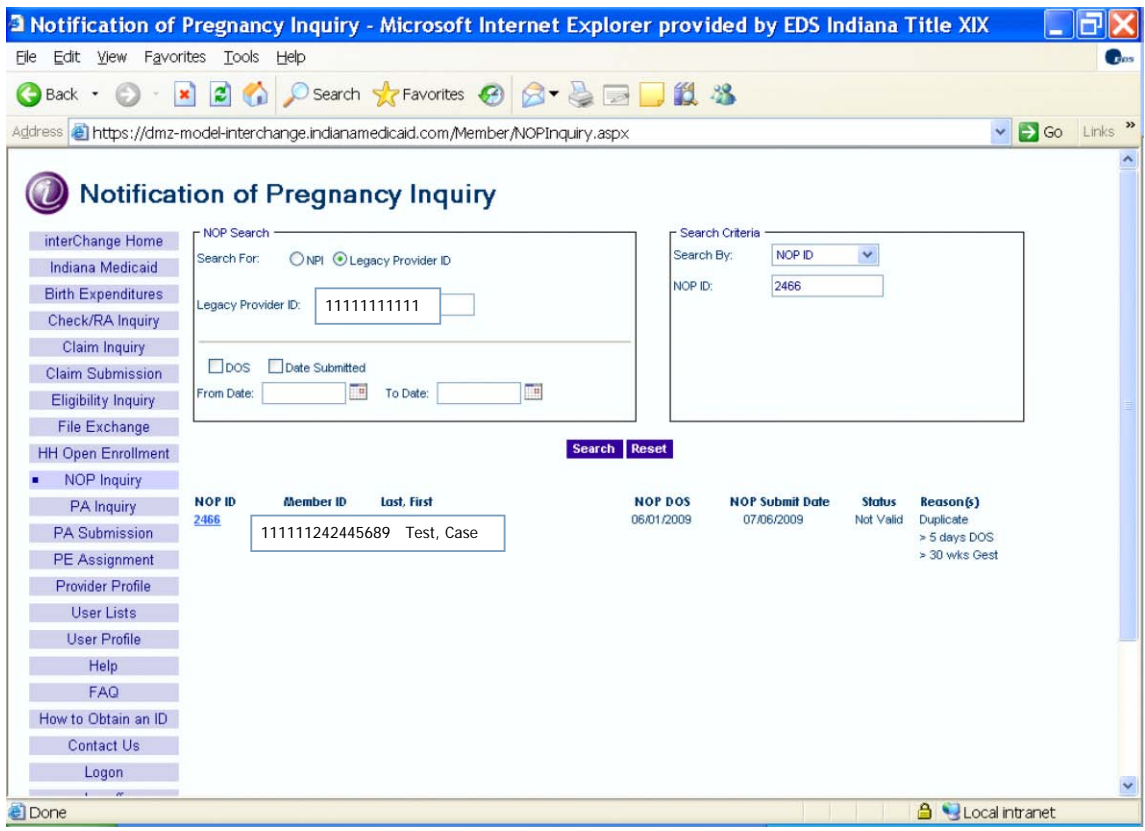

Figure 4 – Notification of Pregnancy Search Results for "Not Valid" NOP after July 29, 2009 – Several Reasons Provided

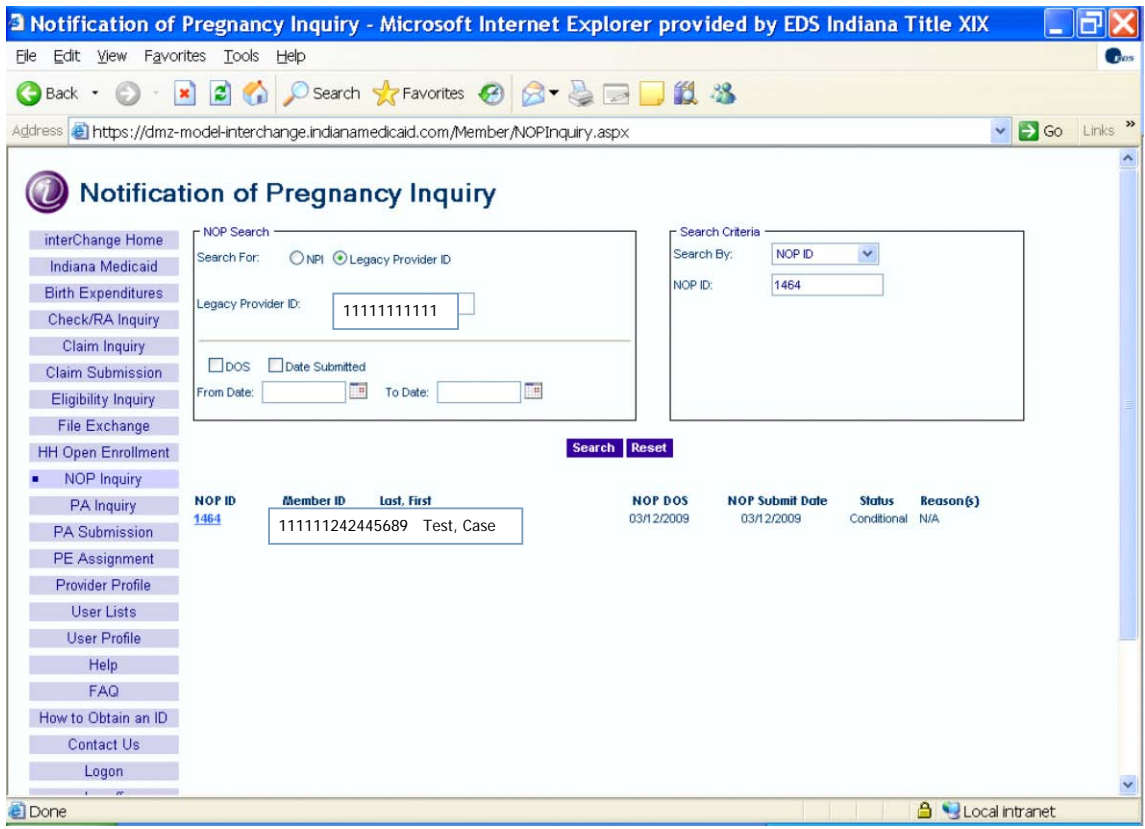

Figure 5 – Notification of Pregnancy Search Results "Conditional" NOP prior to July 29, 2009 – N/A as Reason

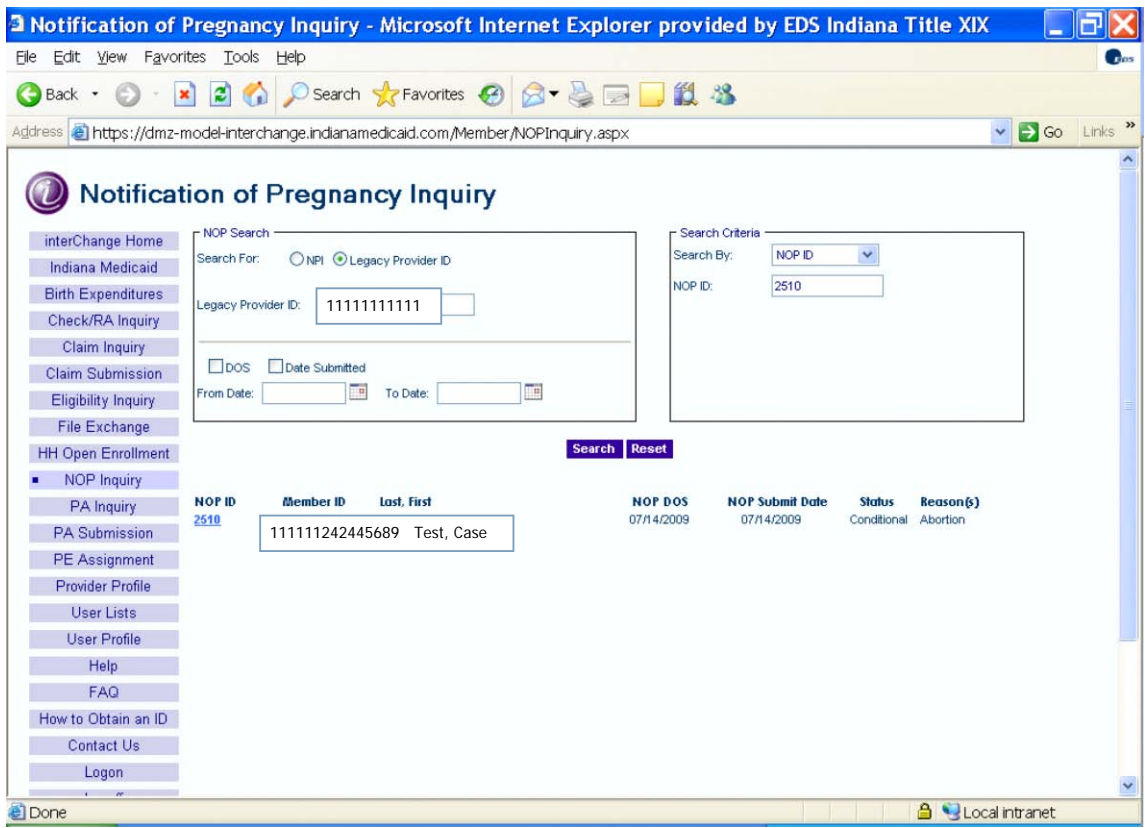

Figure 6 – Notification of Pregnancy Search Results – "Conditional" Status after July 29, 2009 – Reason Provided

*Note: An NOP with a Conditional reason code and a Not Valid reason code always shows a Not Valid status, because the Not Valid status overrides the Conditional status.*

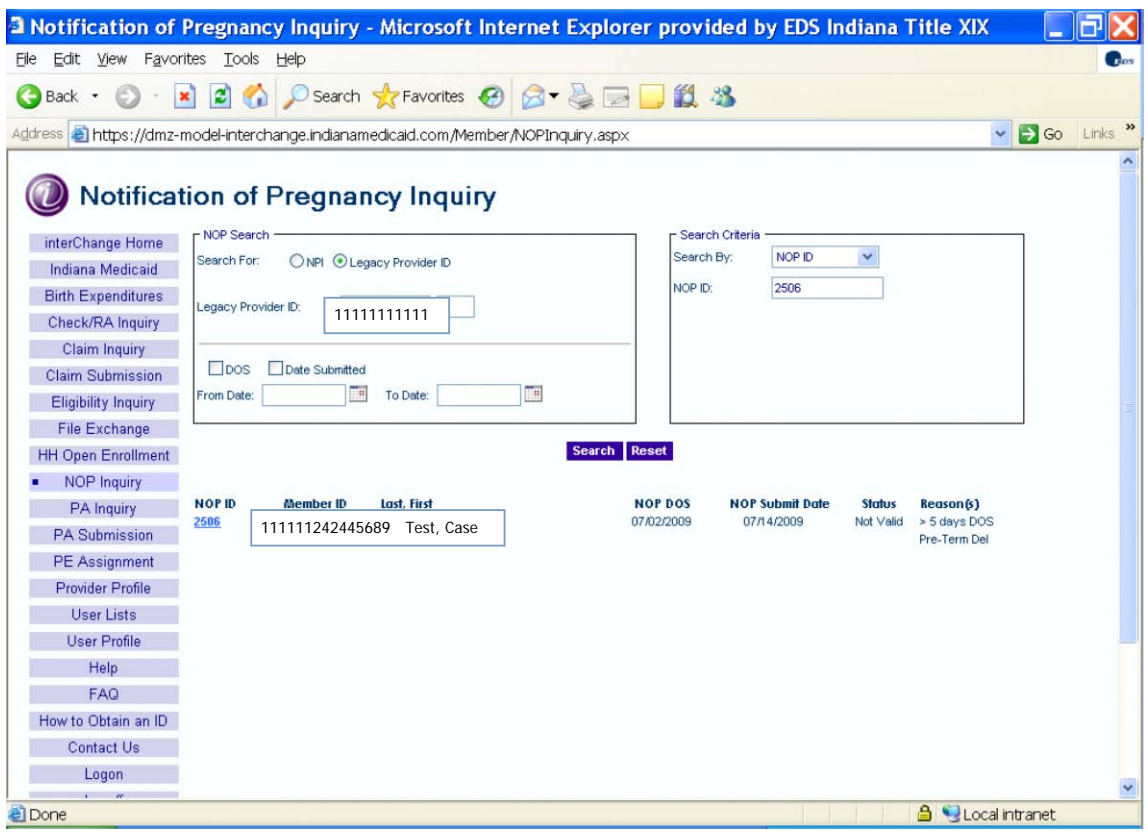

Figure 7 – Notification of Pregnancy Search Results with a "Conditional" and a "Not Valid" NOP

For questions regarding Notification of Pregnancy, go to [http://provider.indianamedicaid.com/about](http://provider.indianamedicaid.com/about-indiana-medicaid/member-programs/special-programs/notification-of-pregnancy-(nop).aspx)[indiana-medicaid/member-programs/special-programs/notification-of-pregnancy-\(nop\).aspx.](http://provider.indianamedicaid.com/about-indiana-medicaid/member-programs/special-programs/notification-of-pregnancy-(nop).aspx) You may also contact the Presumptive Eligibility/Notification of Pregnancy Provider Relations Field Consultant at (317) 488-5363 or find contact information on the IHCP Web site at [http://provider.indianamedicaid.com/contact-us/provider-relations-field-consultants.aspx.](http://provider.indianamedicaid.com/contact-us/provider-relations-field-consultants.aspx)

If you need additional copies of this bulletin, please download them from the IHCP Web site at [http://www.indianamedicaid.com/ihcp/Publications/bulletin\\_results.asp.](http://www.indianamedicaid.com/ihcp/Publications/bulletin_results.asp) To receive e-mail notifications of future IHCP publications, subscribe to the IHCP E-mail Notifications at [http://www.indianamedicaid.com/ihcp/mailing\\_list/default.asp.](http://www.indianamedicaid.com/ihcp/mailing_list/default.asp)